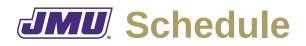

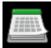

## **Overview**

JMU Schedule is a desktop application that is intended to allow department administrators (e.g., Department Head, Assistant Department Head) to schedule course offerings for future semesters.

# **Typical Workflow**

When an academic calendar is design (or modified), the administrator will create a template that describes that calendar.

When the course offerings for a semester are being planned, the administrator will create a supporting document that contains faculty preferences, a supporting document that contains course needs, and an instance document for that semester. The administrator will then iteratively edit the instance document in an attempt to find a schedule that satisfies all of the preferences and constraints. The system will report on differences between actual and desired/required in an effort to make the iterative process more efficient.

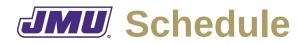

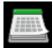

### **Administrator Needs**

As an administrator I need to...

#### **Related to Templates**

- A1. Describe blocks.
  - A1.1. Standard blocks (e.g., MWF, 50 minute courses, 15 minutes between courses)
  - A1.2. Non-standard blocks.
- A2. Save blocks.
- A3. Open blocks.
- A4. Edit blocks.
- A5. Combine blocks into calendars.
- A6. Save calendars.
- A7. Open calendars.
- A8. Edit calendars.
- A9. Edit the feasibility of a block (e.g., prevent anyone being assigned to W from 12:20-1:10).
- A10. Describe rooms.
  - A10.1. Include building name.
  - A10.2. Include room number.
  - A10.3. Include number of seats.
  - A10.4. Include descriptive information (e.g., rows, round tables, reconfigurable).

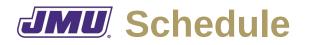

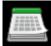

- A11. Save rooms.
- A12. Open rooms.
- A13. Edit rooms.

#### **Related to Supporting Documents**

- A14. Describe instructor preferences (courses, times, and rooms).
  - A14.1. Including course preferences.
  - A14.2. Including time preferences.
  - A14.3. Including room preferences.
- A15. Save preferences.
- A16. Open preferences.
- A17. Edit preferences.
- A18. Describe course needs.
  - A18.1. Include identifier.
  - A18.2. Include the number of seats needed.
  - A18.3. Include the maximum number of seats per section.
- A19. Save course needs.
- A20. Open course needs.
- A21. Edit course needs.

#### **Related to Instances**

A22. Add a course to the current semester.

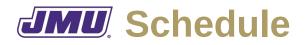

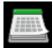

- A22.1. Add a single section.
- A22.2. Add multiple sections.
- A23. Delete a course from the current semester.
  - A23.1. Add a single section.
  - A23.2. Add multiple sections.
- A24. Assign an instructor.
  - A24.1. To a particular course.
  - A24.2. To a particular course at a particular time.
  - A24.3. To a particular course, at a particular time, in a particular room.
- A25. Have conflicts identified.
  - A25.1. Instructor conflicts.
  - A25.2. Room/time conflicts.
- A26. Display an overall rating of the quality of the assignments.

A26.1. Include instructor preferences in the rating.

- A27. Print a summary of the course offerings for a semester organized by course.
- A28. Print a summary of the course offerings for a semester organized by instructor.
- A29. Display the number of seats by course.
- A30. Display a schedule of all offerings by room and time.
- A31. Print a schedule of all offerings by room and time.
- A32. Export course offerings for use in Plan.

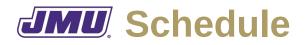

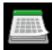

## **Faculty Needs**

As a member of the faculty I need to...

### **Related to Instances**

F1. Display a schedule containing the courses I am teaching.